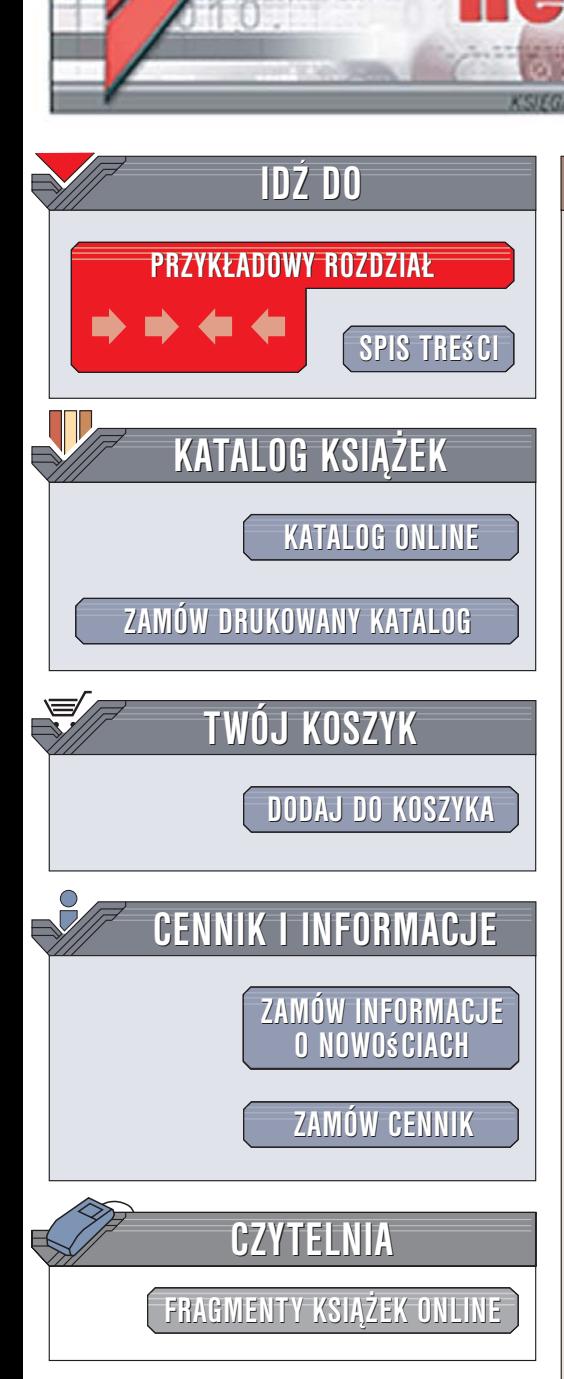

Wydawnictwo Helion ul. Kościuszki 1c 44-100 Gliwice tel. 032 230 98 63 e-mail: helion@helion.pl

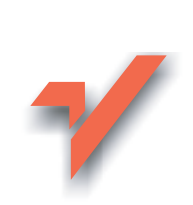

# Macromedia Flash 8 ActionScript. Oficjalny podręcznik

lion.nl

Autorzy: Jobe Makar, Danny Patterson Tłumaczenie: Jakub Thiele-Wieczorek na podstawie tłumaczenia Piotra Cieślaka i Marcina Samodulskiego ISBN: 83-246-0312-3 Tytuł oryginału: Macromedia Flash 8 ActionScript: Training from the Source Format: B5, stron: 488

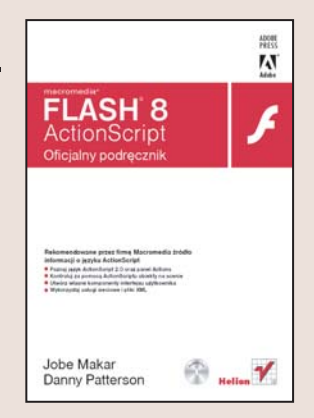

### Poznaj ogromne możliwości jezyka ActionScript 2.0

ActionScript to obiektowy język programowania zaimplementowany w jednym z najpopularniejszych narzędzi do tworzenia interaktywnych witryn WWW, czyli w programie Macromedia Flash. Korzystanie z ActionScriptu pozwala wydobyć z Flasha możliwości niedostępne z poziomu jego narzędzi graficznych i animacyjnych. ActionScript daje projektantowi niemal nieograniczona swobodę twórcza. Za pomoca odpowiednio skonstruowanych skryptów można tworzyć zarówno proste przyciski i animacje, jak i złożone mechanizmy pobierania danych z zewnętrznych źródeł, dynamicznego generowania grafiki i dokumentów oraz sterowania animacją w zależności od działań użytkownika.

Książka "Macromedia Flash 8 ActionScript. Oficjalny podręcznik", przygotowana we współpracy z producentem Flasha – firmą Macromedia, umożliwi Ci odkrycie niesamowitych możliwości języka ActionScript. Wykonując przedstawione w niej ćwiczenia i projekty, poznasz składnię tego języka i zasady programowania obiektowego. Dowiesz się, jak za pomocą skryptów kontrolować odtwarzanie animacji i zachowanie obiektów na scenie oraz nauczysz się korzystać w animacjach z elementów pobieranych z plików i baz danych. Przeczytasz o przetwarzaniu plików XML, weryfikowaniu danych wprowadzanych przez użytkownika oraz odtwarzaniu plików multimedialnych za pomoca Flasha.

- Elementy panely Actions
- Składnia języka ActionScript
- Funkcje i instrukcje warunkowe
- · Klasy obiektów
- · Obsługa zdarzeń
- Korzystanie z plików graficznych i cyfrowego wideo

- Tworzenie komponentów
- · Odczyt danych z plików zewnetrznych
- · Drukowanie z poziomu prezentacji
- · Optymalizacja plików SWF

# Spis treści

<span id="page-1-0"></span>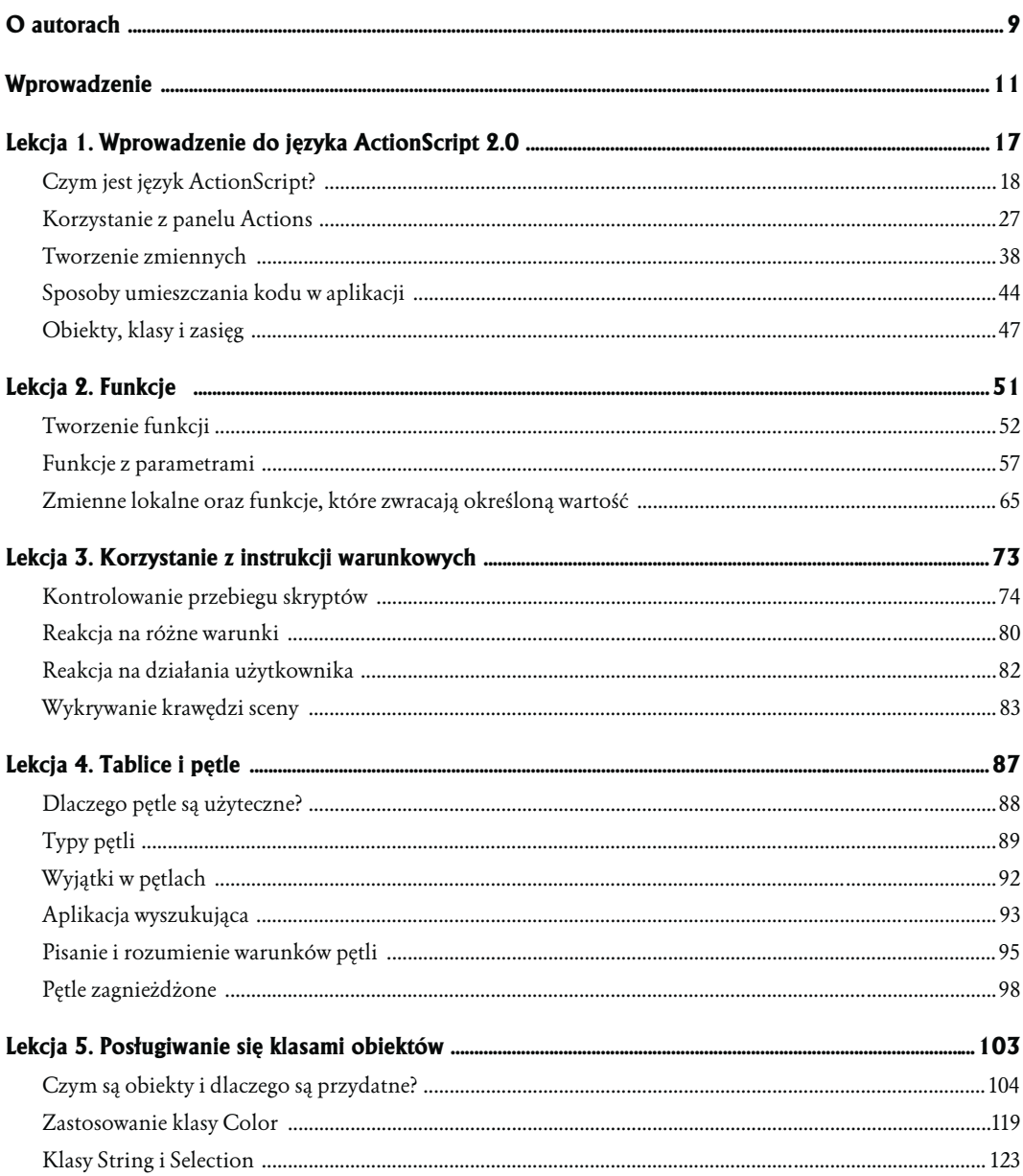

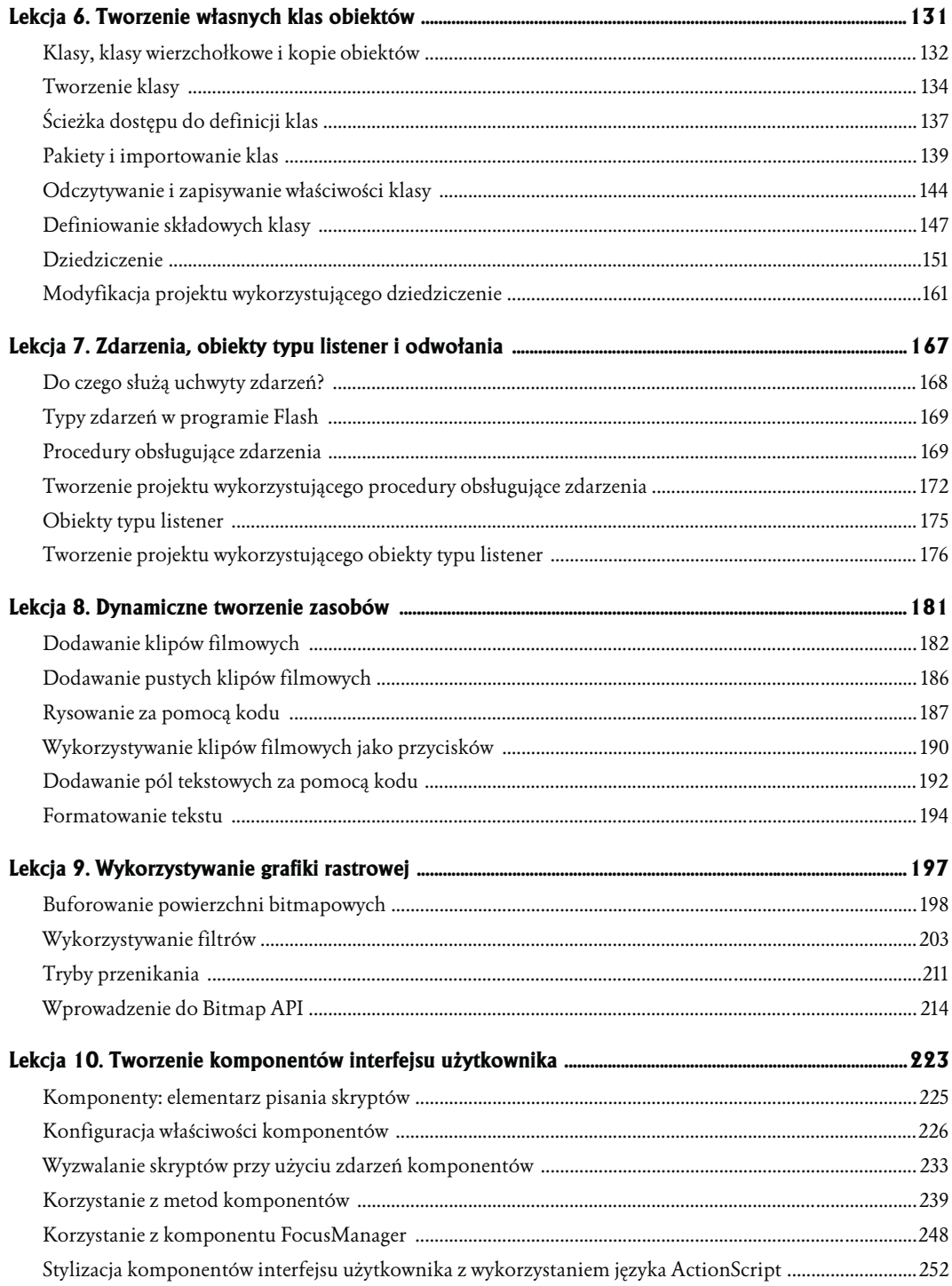

 $6\not\biggm\limits{|}\begin{array}{l} \text{MACROMEPIA FLASH 8 ACTIONSCRIPT} \\ \text{Oficjalny podręcznik} \end{array}$ 

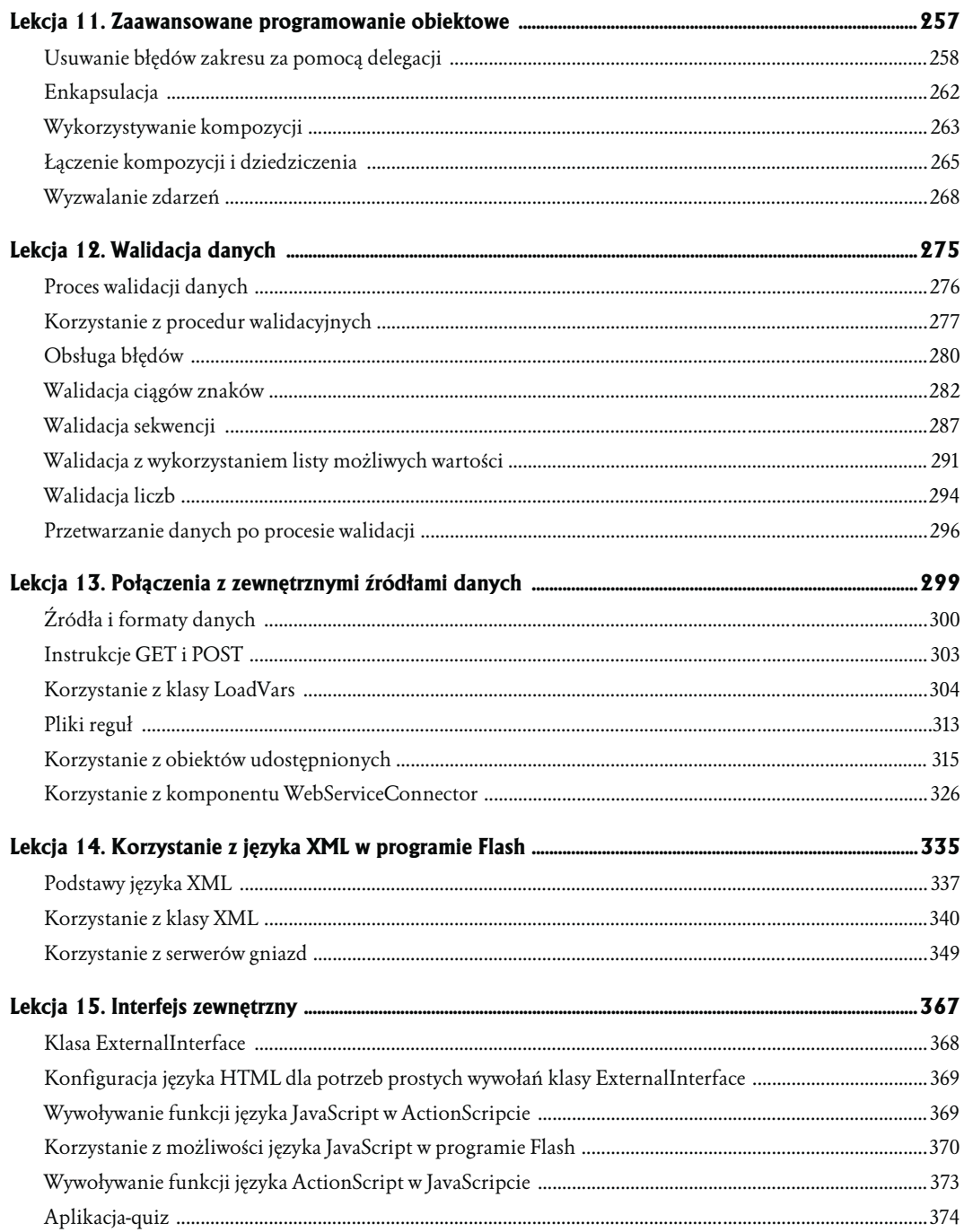

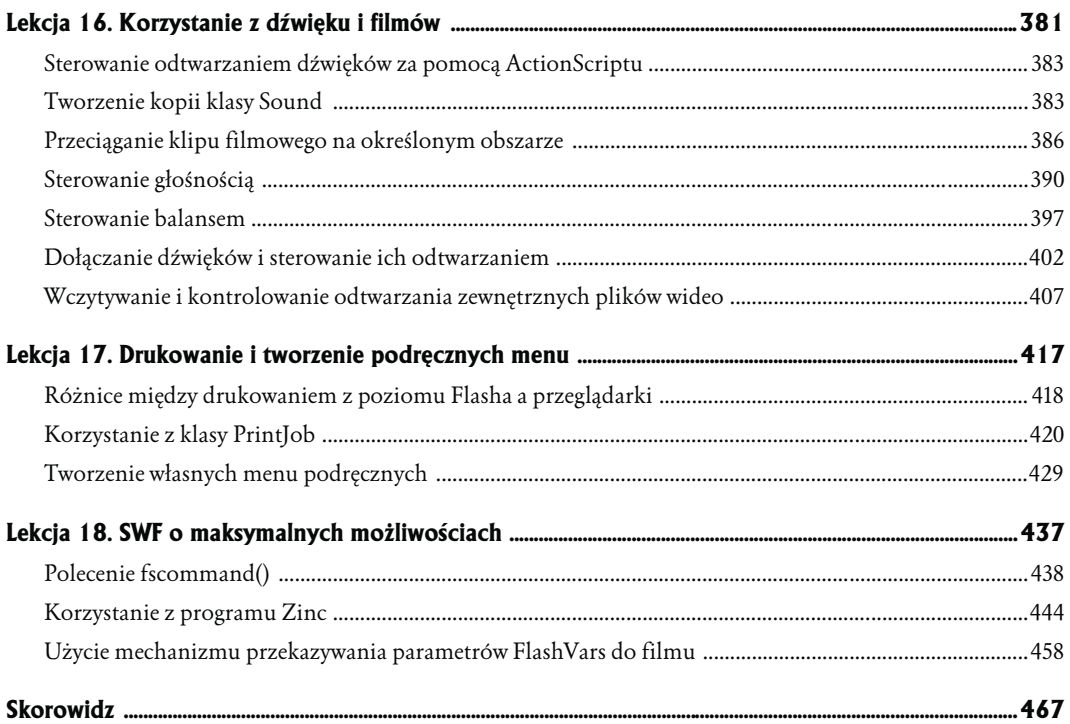

<span id="page-5-0"></span>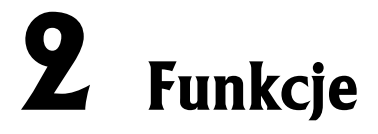

Podczas programowania niekiedy spotykasz się z koniecznością wprowadzenia wielokrotnie powtarzających się części kodu — wówczas możesz uprościć sobie zadanie, kopiując je i wklejając lub przepisując te same linie w edytorze ActionScript. Jest jednak sposób na to, by powtarzające się fragmenty napisać tylko raz, a przy najbliższych okazjach zastępować je pojedynczym poleceniem. Sposób ten polega na tworzeniu *funkcji*, zaś wykonanie funkcji nosi nazwę *wywołania funkcji* lub po prostu *wywołania*. Użycie funkcji oszczędza mnóstwo czasu zarówno podczas pisania, jak i modyfikowania aplikacji. Zmniejszają one długość kodu niezbędnego do jej działania, poprawiając przejrzystość i przyspieszając ewentualne zmiany.

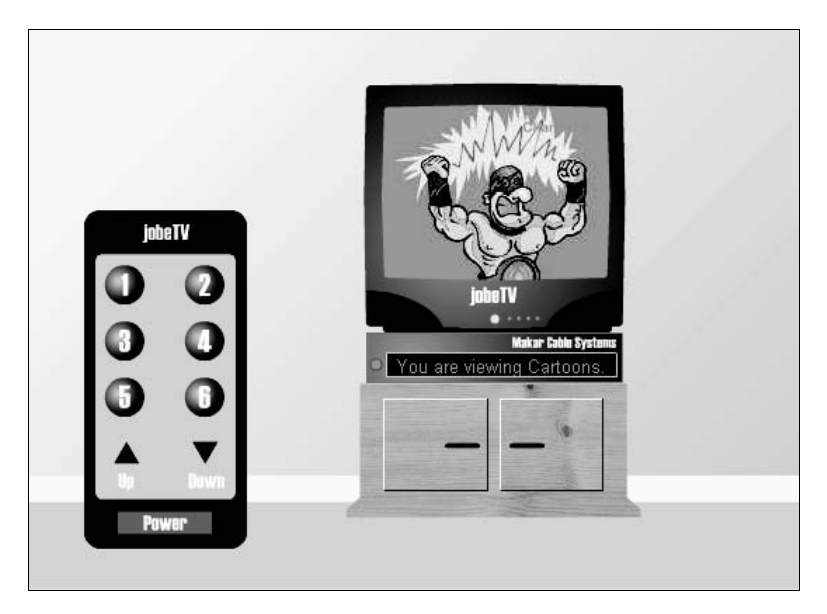

*W czasie tej lekcji wykonamy ćwiczenie polegające na zaprojektowaniu prostej aplikacji naśladującej wirtualny odbiornik TV. Za pomocą funkcji zrealizujemy przełączanie programów oraz włączanie i wyłączanie odbiornika Flash-TV*

Potraktuj funkcje jako miniprogramy, które spełniają określoną rolę wewnątrz większej aplikacji. Możesz wykorzystać je do wykonania zestawu określonych poleceń, przetworzenia przekazanych im danych i zwrócenia rezultatu lub obu tych działań jednocześnie. Funkcje stanowią bardzo elastyczną i wygodną technikę programowania.

Podczas tej lekcji wykonamy jedno ćwiczenie, w którym nauczysz się, w jaki sposób tworzyć funkcje i z nich korzystać.

## **Czego się nauczysz?**

### **W czasie tej lekcji:**

- Utworzysz funkcję
- Odwołasz się do niej
- Zaprojektujesz funkcję korzystającą z parametrów
- Napiszesz funkcję zwracającą określony rezultat
- Skorzystasz ze zmiennych lokalnych

## **Czas trwania**

Lekcja zajmie Ci około półtorej godziny.

# **Materiały do lekcji**

### *Pliki multimedialne:*

Brak

### *Pliki startowe:*

*Lekcja02\Start\television1.fla*

### *Gotowy projekt:*

*Lekcja02\Completed\television4.fla*

# **Tworzenie funkcji**

Zanim zaczniesz korzystać z funkcji, musisz ją utworzyć lub zdefiniować. Można tego dokonać, posługując się jedną z dwóch dostępnych konstrukcji.

## **Konstrukcja 1.**

Poniższy kod przedstawia pierwszą:

```
function myFunction (parameter1:DataType,parameter2:DataType,etc.) {
   // W tym miejscu znajdują się akcje;
}
```
Skrypt ten odzwierciedla najpopularniejszy sposób tworzenia funkcji, jest to również metoda, którą będziemy posługiwać się najczęściej w trakcie bieżącej lekcji. Jak widać, deklaracja funkcji rozpoczyna się od słowa kluczowego function, za którym następuje nazwa funkcji (dowolna wybrana

### 52 | MACROMEDIA FLASH 8 ACTIONSCRIPT Oficjalny podręcznik

przez Ciebie, lecz zgodna z ogólnymi zasadami nazewnictwa obowiązującymi we Flashu). Część definicji znajdująca się za nazwą została ujęta w nawiasy. Możesz pozostawić ją pustą lub wypełnić odpowiednimi wyrażeniami (będą to parametry), które funkcja będzie wykorzystywać do swojego działania. Pozostawiając puste nawiasy, tworzysz tzw. funkcję "ogólną" — czyli taką, która jest wykonywana zawsze w ten sam sposób, niezależnie od tego, kiedy zostanie wywołana (czyli uruchomiona). Jeśli Twoja funkcja przyjmuje parametry, będzie wykonana w inny sposób za każdym jej wywołaniem; sposób ten będzie zależał od wartości i rodzaju parametrów, które jej wyślemy. Takie wysyłanie informacji do funkcji nosi nazwę *przekazywania argumentów* lub *przekazywania parametrów*. Możesz wykorzystać dowolną liczbę parametrów. W dalszej części lekcji napiszemy, w jaki sposób korzystać z danych przekazywanych przez parametry.

Za opcjonalnym elementem deklaracji funkcji, jakim są parametry, następuje otwarcie nawiasu klamrowego oraz powrót karetki (przejście do nowego wiersza). Jest to miejsce przeznaczone na wszelkie polecenia i działania, które ma podjąć funkcja podczas wywołania. Polecenia te mogą wykorzystać dowolny z parametrów przekazany do funkcji (o czym wkrótce się przekonasz).

# **Konstrukcja 2.**

Poniższy fragment skryptu stanowi odzwierciedlenie drugiej konstrukcji przeznaczonej do tworzenia funkcji.

```
myFunction = function (parameter1:DataType,parameter2:DataType,etc.)
   {/* W tym miejscu znajdują się akcje */
};
```
Konstrukcji tej można użyć do dynamicznego tworzenia funkcji lub podczas definiowania własnej metody (zagadnienie to poruszymy podczas lekcji 6., "Tworzenie własnych klas obiektów"). Jedyna różnica, jaka dzieli obydwie przedstawione składnie, polega na sposobie nadania funkcji nazwy: w tym wypadku nazwa ta umieszczona jest na początku konstrukcji, zaś między nią a definicją działania i operatorami funkcji znajduje się znak przypisania (=).

Po zapoznaniu się z podstawami tworzenia czy też definiowania funkcji przyjrzyjmy się sposobowi ich wykorzystania lub, mówiąc inaczej, wywoływania.

Jeśli definicja funkcji nie zawiera żadnych parametrów, może ona zostać wywołana przez zastosowanie następującej konstrukcji:

```
myFunction();
```
Wywołując określoną funkcję, tym samym przekazujesz do Flasha instrukcję wykonania poleceń w niej zawartych. Jeśli funkcja myFunction() składałaby się z 20 poleceń, wszystkie one zostałyby wykonane dzięki tej pojedynczej linii skryptu.

Jeżeli definicja funkcji obejmuje również przyjmowanie parametrów działania, do jej wywołania możesz wykorzystać następującą konstrukcję:

myFunction(parameter1, parameter2);

Jeśli parametr parameter1 miałby wartość w postaci słowa cat, zaś parametrem parameter2 byłaby liczba 36, to te dwie wartości zostałyby przekazane do funkcji i mogłyby zostać wykorzystane wewnątrz niej do przeprowadzenia zdefiniowanych wcześniej operacji i działań. W innym miejscu skryptu ta sama funkcja mogłaby zostać wywołana z zupełnie innymi parametrami. Sprawiłoby to, że ta sama funkcja zadziałałaby nieco inaczej, gdyż polecenia zawarte w ciele funkcji przy zmienionych parametrach dałyby odmienny wynik.

W kolejnych przykładach poczyniliśmy założenie, że zarówno funkcja, jak i odwołania do niej znajdują się na tej samej listwie czasowej. Wiesz już, że każda listwa czasowa może zawierać własne obiekty i zmienne; dokładnie to samo tyczy się funkcji, które zostały w niej zdefiniowane. Kiedy wywołujesz funkcję znajdującą się na określonej listwie czasowej, musisz wskazać jej położenie, poprzedzając nazwę funkcji ścieżką dostępu do tej listwy. Może to wyglądać np. tak:

\_root.clip1.clip2.myFunction();

W ćwiczeniu tym zaprojektujemy przycisk, spełniający rolę włącznika na pilocie zdalnego sterowania telewizora. Za pomocą tego przycisku nasz odbiornik Flash TV będzie można włączać lub wyłączać. Podczas pisania skryptów skorzystamy z możliwości oferowanych przez funkcje.

*Funkcja może być wywołana dynamicznie w oparciu o podaną wartość, np. \_root[aVariable Name]();. W takiej konstrukcji, jeśli aVariableName miałaby wartość "sayHello", wynikowe odwołanie do funkcji przybrałoby postać \_root.sayHello();.*

**1.** Otwórz plik *television1.fla* znajdujący się w folderze *Lekcja02/Starts*.

Struktura filmu została już przygotowana. Cały kod ActionScript, jaki napiszesz w tym ćwiczeniu, zostanie umieszczony w warstwie *Actions* projektu. W warstwie o nazwie *TV* znajduje się kopia klipu filmowego o nazwie *tv\_mc*. Listwa czasowa tego klipu składa się z trzech warstw: w widocznej na samym dole warstwie *Television* umieszczono rysunek telewizora, zaś warstwa znajdująca się ponad nią (*Screen*) zawiera kopię klipu o nazwie *screen\_mc* (który zamaskowany jest przez warstwę umieszczoną na samej górze). Kopia klipu *screen\_mc* składa się z dwóch warstw i dwóch klatek, a zawiera grafikę naśladującą "programy" przełączane za pomocą pilota TV.

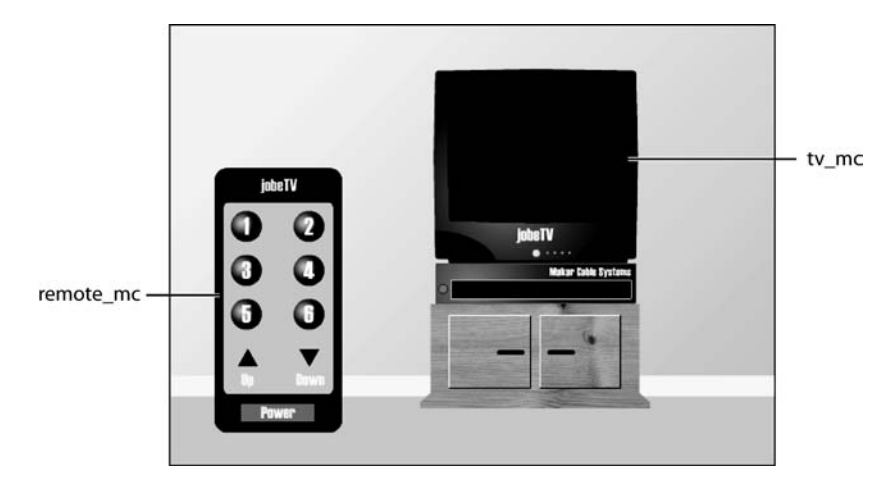

Warstwa *Remote* składająca się na główną listwę czasową zawiera kopię klipu filmowego o nazwie *remote\_mc*. Wewnątrz tego klipu znajdziesz warstwę, w której umieszczono większość

#### 54 MACROMEDIA FLASH 8 ACTIONSCRIPT Oficjalny podręcznik

elementów graficznych przedstawiających pilota, włączając w to kopię klipu o nazwie *light\_mc* oraz kolejną warstwę, na której widnieją przyciski zdalnego sterowania. Ponumerowane przyciski noszą nazwy od *channel1\_btn* do *channel6\_btn*. Pod przyciskami zaopatrzonymi w cyfry widoczne są dodatkowe dwa, oznaczone napisami *Up* oraz *Down*. Nazwy kopii tych przycisków to, odpowiednio, *up\_btn* oraz *down\_btn*. Znajdujący się na samym dole przycisk z napisem *Power* nosi nazwę *power\_btn*.

**2.** Zaznacz 1. klatkę warstwy *Actions* na głównej listwie czasowej. Korzystając z panelu *Actions*, wprowadź następujący skrypt:

```
var tvPower:Boolean = false;
function togglePower() {
   var newChannel:Number;
   if (tvPower) {
    newChannel = 0; tvPower = false;
   } else {
     newChannel = 1;
     tvPower = true;
 }
  tv mc.screen mc.gotoAndStop(newChannel+1);
  remote mc.light mc.play();
}
```
W pierwszej linii tego skryptu deklarowana jest zmienna o nazwie tvPower, która posłuży do śledzenia bieżącego stanu odbiornika TV. Jeśli będzie ona miała wartość true, to znaczy, że telewizor jest włączony, wartość false oznacza wyłączenie odbiornika. Ponieważ po uruchomieniu filmu telewizor jest wyłączony, zmiennej tvPower nadawana jest wartość false.

Kolejnych 11 linii kodu zawiera definicję funkcji togglePower(). Funkcja ta po wywołaniu spowoduje włączenie lub wyłączenie telewizora. Do działania funkcji nie są wymagane żadne parametry. Ponieważ skrypt ten znajduje się w 1. klatce filmu, funkcja togglePower() oraz zmienna tvPower z nadaną wartością false są deklarowane natychmiast po wczytaniu tej klatki, czyli rozpoczęciu odtwarzania filmu.

#### **Uwaga**

*Ponieważ funkcje muszą być zdefiniowane, zanim nastąpi ich pierwsze wywołanie, standardową praktyką jest definiowanie ich w pierwszych klatkach filmu, dzięki czemu mogą one zostać wywołane w dowolnym, późniejszym momencie.*

Pierwsza część funkcji zawiera wyrażenie warunkowe if, analizujące bieżącą wartość zmiennej tvPower. Jeśli zmienna ta przechowuje wartość true (TV jest włączony), to po wywołaniu funkcji zostaje ona zmieniona na false (wyłączenie TV), zaś zmiennej newChannel przechowującej numer bieżącego kanału zostaje nadana wartość 0. Jeżeli zmienna tvPower ma wartość false, to (kod za wyrażeniem else) zostaje ona zmieniona na true, zaś zmiennej newChannel przypisywana jest wartość 1. Stosując wyrażenie if w taki właśnie sposób, osiągamy efekt zmiany wartości zmiennej tvPower na przeciwną, za każdym razem gdy wywołana jest funkcja togglePower(). Jednocześnie następuje również zmiana wartości zmiennej newChannel. Po zakończeniu działania skryptu zmienna ta przyjmuje wartość 0 lub 1.

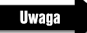

*W tej lekcji wykorzystamy kilkakrotnie instrukcje if. Jednak ich dokładny opis znajdziesz dopiero w lekcji 4., "Tablice i pętle". W tej chwili wystarczy, że będziesz wiedział, iż są one używane do sprawdzania, czy został spełniony określony warunek. Jeśli tak, wykonywany jest dodatkowy kod.*

Po zakończeniu opisanych powyżej działań funkcja powoduje odtworzenie odpowiedniej klatki kopii klipu filmowego *screen\_mc*, który znajduje się wewnątrz klipu *tv\_mc*. Numer tej klatki uzyskany jest przez zwiększenie wartości zmiennej newChannel o 1. Zabieg ten jest konieczny, ponieważ zapobiega odtworzeniu klatki o numerze 0 (mogłoby się tak zdarzyć, ponieważ zmienna newChannel przyjmuje niekiedy wartość 0, a klatki o takim numerze nie zawiera żadna listwa czasowa Flasha). Podsumowując działanie omawianej części funkcji, stwierdzamy, że powoduje ona odtworzenie klatki 1. (pusty ekran TV) lub 2. (program 1.) kopii klipu filmowego *screen\_mc*.

Funkcja kończy działanie na przekazaniu polecenia odtwarzania klipowi przedstawiającemu nadajnik zdalnego sterowania. Powoduje to błyśnięcie "diody" umieszczonej na pilocie, co stanowi potwierdzenie wciśnięcia przycisku.

Dysponujemy zatem funkcją zdefiniowaną w 1. klatce głównej listwy czasowej filmu. Choć funkcja ta składa się z kilku poleceń, żadne z nich nie jest wykonywane aż do momentu jej wywołania.

**3.** Korzystając z panelu *Actions*, dodaj kolejny fragment skryptu poniżej już wprowadzonego (po definicji funkcji)

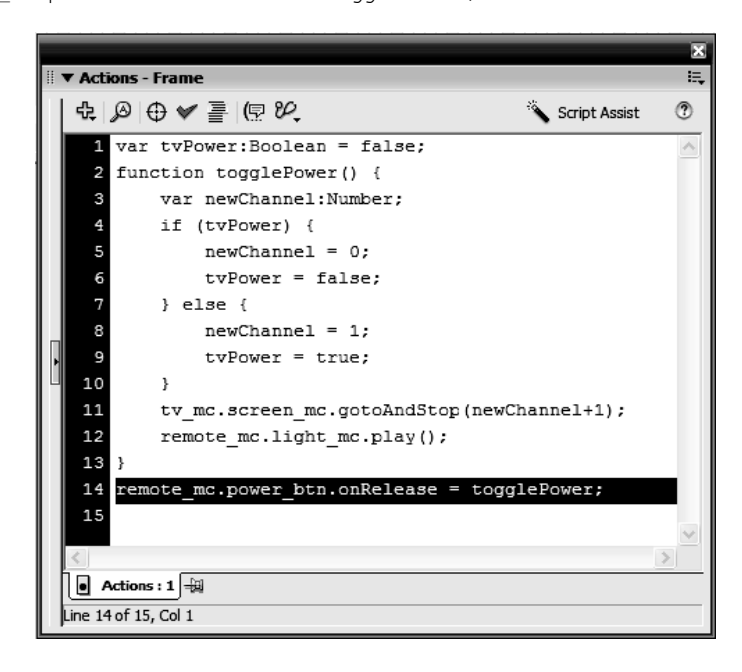

remote mc.power.btn.onRelease = togglePower;

Przycisk *Power* umieszczony na pilocie zawarty jest w kopii klipu filmowego o nazwie *power\_btn* (czyli jednocześnie znajduje się również w klipie *remote\_mc* z pilotem). Linia kodu, którą przed chwilą wpisałeś, przypisuje uchwyt zdarzenia onRelease do przycisku *Power*. Po zajściu tego zdarzenia wywoływana jest nasza funkcja togglePower. Dzieje się tak za każdym wciśnięciem i zwolnieniem tego przycisku, co powoduje wykonanie poleceń zawartych w funkcji.

**4.** Wydaj polecenie *Control/Test Movie*. Kliknij kilkukrotnie przycisk *Power*, aby przekonać się, że włączanie i wyłączanie wirtualnego telewizora działa bez zarzutu.

Za każdym razem gdy wciskasz przycisk *Power*, wywoływana jest funkcja togglePower(), a wraz z nią wykonywane są wszystkie polecenia w niej zawarte. Zgodnie z tym, co mówiliśmy przed chwilą, powodują one naprzemienne włączanie i wyłączanie TV.

**5.** Zakończ testowanie filmu i zapisz projekt w pliku o nazwie *television2.fla*.

Właśnie utworzyłeś i zastosowałeś swoją pierwszą funkcję! W następnej części lekcji rozbudujemy nieco projekt, aby zaprezentować działanie bardziej rozbudowanej i elastycznej funkcji.

# **Funkcje z parametrami**

W naszym poprzednim ćwiczeniu nauczyłeś się, w jaki sposób zdefiniować funkcję i wywołać ją. W ćwiczeniu, które za chwilę rozpoczniemy, funkcję tę wzbogacimy w możliwość wykorzystania parametrów, przedstawimy też opis ich zastosowania. Oto konstrukcja pozwalająca na zdefiniowanie funkcji, do której można przekazać parametry:

```
function convertToMoonWeight (myWeight:Number) {
   var weightOnMoon:Number = myWeight/6.04;
}
```
Jedyny parametr funkcji zdefiniowanej w tym skrypcie nosi nazwę myWeight. Wartość tego parametru wykorzystana jest także *wewnątrz* definicji funkcji (pod koniec drugiej linii kodu), zupełnie jakby była to zdefiniowana wcześniej zmienna. Zauważ, że definicja funkcji z parametrami powinna zawierać deklaracje typów tych parametrów. W tym przypadku parametr o nazwie myWeight jest wartością numeryczną.

Oto przykład wywołania zdefiniowanej w ten sposób funkcji:

```
convertToMoonWeight(165);
```
Jak widzisz, do wywołania funkcji dodaliśmy wartość numeryczną w postaci liczby 165. Wartość ta wysyłana jest do wywoływanej funkcji, dzięki czemu może ona zostać wykorzystana do obliczeń zdefiniowanych wewnątrz tej funkcji. W zaprezentowanym tutaj przykładzie wartość 165 umieszczona w *wywołaniu funkcji* przypisywana jest do parametru myWeight w *definicji funkcji*. Rezultat wygląda następująco:

```
function convertToMoonWeight (165) {
  var weightOnMoon:Number = 165/6.04;
}
```
W taki oto sposób w naszym przykładzie wysłanie wartości 165 do funkcji convertToMoonWeight() spowoduje obliczenie wyniku zmiennej weightOnMoon, której wartość wyniosłaby 165/6.04, czyli 27.32.

Parametr myWeight zastępowany jest wartością przekazywaną w odwołaniu do funkcji. Największa zaleta tego mechanizmu polega na możliwości wysłania za każdym razem innej wartości podczas wywołania tej samej funkcji. Dzięki temu zmienna weightOnMoon obliczona na podstawie przekazanej liczby również będzie miała inną wartość. Przyjrzyjmy się różnym odwołaniom do funkcji convertToMoonWeight():

```
convertToMoonWeight(190);
convertToMoonWeight(32);
convertToMoonWeight(230);
```
Każde z tych odwołań dotyczy tej samej funkcji, jednak ze względu na to, że przekazywany do niej parametr ma za każdym razem inną wartość, także i efekt jej działania będzie różny (mówiąc innymi słowy, inny będzie przechowywany w zmiennej weightOnMoon rezultat obliczeń zdefiniowanych wewnątrz funkcji).

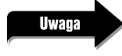

*Parametry określone w definicji funkcji istnieją jedynie w jej obrębie. W naszym przykładzie parametrem takim jest wartość myWeight, która nie jest dostępna poza samą funkcją.*

Wysyłając do funkcji określone wartości parametrów, możesz skonstruować wywołanie zawierające nazwę zmiennej, np.:

```
convertToMoonWeight(myVariable);
```
W takim wypadku do funkcji zostanie wysłana wartość zmiennej myVariable.

Definicje funkcji mogą też obejmować kilka parametrów, np.:

```
function openWindow(url:String, window:String) {
getURL(url, window);
}
```
Podana definicja funkcji zawiera dwa parametry, url oraz window, oddzielone przecinkiem. Funkcja ta składa się z jednego polecenia, getURL(), które wykorzystuje oba przekazane do funkcji parametry. Odwołanie do tej funkcji mogłoby wyglądać np. tak:

```
openWindow("http://www.yahoo.com", "_blank");
```
Odwołanie to *wysyła* do funkcji dwie wartości, oddzielone przecinkiem; jest to adres URL oraz sposób otwarcia strony definiowany przez atrybut *target*. Wartości te wykorzystane zostaną przez funkcję do zrealizowania określonego zadania, w tym przypadku będzie to otwarcie witryny *yahoo.com* w nowym oknie przeglądarki.

Deklarując wiele parametrów w definicji funkcji, należy zapamiętać kolejność, w jakiej zostały podane. Wartości umieszczone w wywołaniu muszą być bowiem ułożone w tej samej kolejności, w jakiej zdefiniowano odpowiadające im parametry.

### 58 MACROMEDIA FLASH 8 ACTIONSCRIPT Oficjalny podręcznik

Przykładowo poniższe odwołanie do zaprezentowanej wcześniej funkcji openWindow() nie zadziała, ponieważ definicja funkcji zakłada podanie najpierw adresu URL, a dopiero potem sposobu otwarcia strony:

```
openWindow("_blank", "http://www.yahoo.com");
```
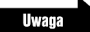

*Po wywołaniu funkcji tworzona jest pomocnicza, tymczasowa tablica o nazwie arguments. Tablica ta zawiera wszystkie parametry przekazane do funkcji nawet wtedy, jeśli definicja funkcji nie zawiera żadnych parametrów. Oto przykład ilustrujący sposób, w jaki można uzyskać dostęp do tablicy arguments:*

```
function traceNames() {
     trace("This function was passed " + arguments.length + "arguments");
     trace ("The value of the first argument is: " + arguments[0]);
     trace ("The value of the second argument is: " + arguments[1]);
  }
  traceNames("Kelly", "Chance");
Po wykonaniu przykładowego skryptu w oknie output Flasha wyświetlone zostaną następujące in-
formacje:
```
**This function was passed two arguments The value of the first argument is: Kelly The value of the second argument is: Chance**

Dostęp do tablicy arguments pozwala na tworzenie funkcji, które mogą przystosowywać się do zmiennej ilości parametrów. Więcej informacji na temat tablic znajdziesz w lekcji 4., "Tablice i pętle".

W ćwiczeniu, które za chwilę rozpoczniemy, rozbudujemy nieco nasz poprzedni projekt, dodając funkcje do przycisków numerycznych oraz przycisków zmiany kanałów *Up* oraz *Down* umieszczonych na pilocie telewizora. Korzystając z tych przycisków, będziemy mogli zmienić wyświetlany kanał telewizyjny. Działanie przycisków numerycznych oprzemy się na funkcji, której przekazywać będziemy parametr w postaci numeru żądanego kanału. Nieznacznym zmianom poddamy również funkcję togglePower().

**1.** Otwórz plik *television2.fla*.

W ćwiczeniu tym wykorzystamy plik, który zapisałeś na końcu pracy z poprzednim projektem. Zanim jednak przystąpimy do dalszej pracy, powinieneś zapoznać się ze strukturą kopii klipu *screen\_mc*, znajdującą się wewnątrz klipu *tv\_mc*. W klatkach od 1. do 7. listwy czasowej klipu *screen\_mc* znajdują się elementy graficzne. Odzwierciedlają one wygląd ekranu, gdy telewizor jest wyłączony (klatka 1.) oraz sześć kolejnych kanałów telewizyjnych, które można będzie włączyć za pomocą pilota.

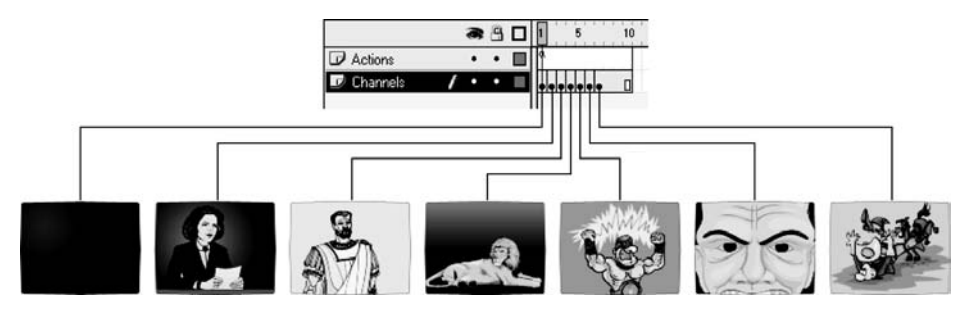

**2.** Wybierz 1. klatkę na warstwie *Actions* głównej listwy czasowej i otwórz panel *Actions*. Poniżej linii var tvPower:Boolean = false; dodaj następujący fragment skryptu:

var currentChannel:Number;

W ćwiczeniu tym zajmiemy się przygotowaniem funkcji zmieniającej kanał wyświetlany w TV. Zaprogramujemy też zmianę kanału za pomocą przycisków *Up* — "następny" oraz *Down* — "poprzedni". W tym celu musimy dysponować informacją o bieżącym kanale wyświetlanym w TV. Przedstawiona linia skryptu deklaruje nową zmienną o nazwie currentChannel, która będzie służyła do przechowywania numeru bieżącego, wyświetlanego kanału.

**3.** W tej samej klatce filmu, tuż pod znajdującą się tam definicją funkcji, dodaj kolejny fragment skryptu:

```
function changeTheChannel(newChannel:Number) {
   if (tvPower) {
     currentChannel = newChannel;
    tv mc.screen mc.gotoAndStop(newChannel+1);
    remote mc.light mc.play();
   }
}
```
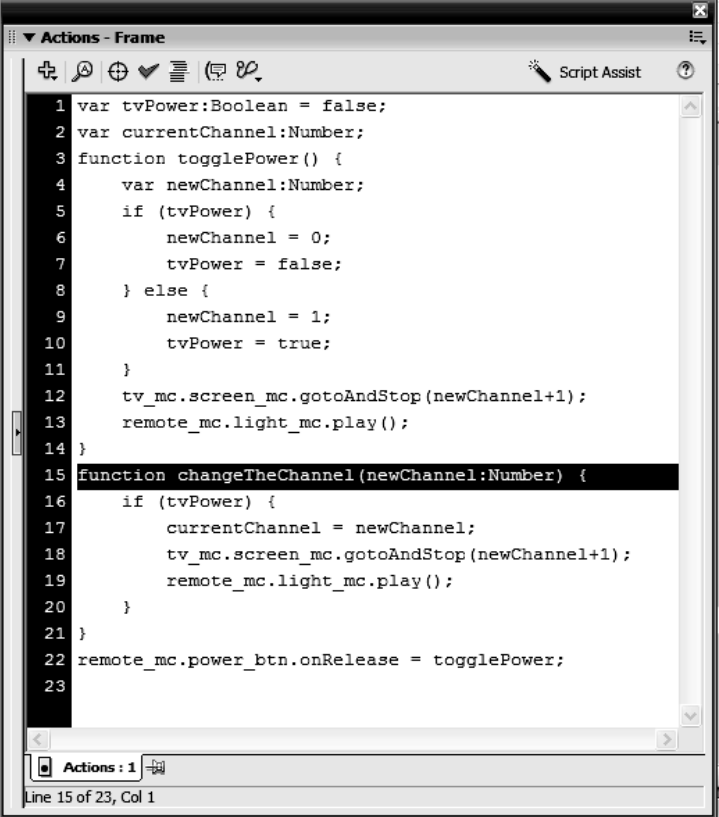

Zdefiniowałeś właśnie funkcję z parametrem. Funkcja ta powoduje zmianę bieżącego kanału TV na podstawie wartości przekazanego do niej parametru (newChannel). Wszystkie polecenia realizowane przez funkcję znajdują się wewnątrz wyrażenia warunkowego if, które pozwala na zmianę kanałów *wyłącznie* wtedy, gdy zmienna tvPower ma wartość true. Kolejne polecenie przypisuje zmiennej przechowującej bieżący numer kanału wartość parametru, który przekazałeś do funkcji.

Kolejne dwie linie skryptu powinny wyglądać znajomo: omawialiśmy je w poprzednim ćwiczeniu przy okazji definiowania funkcji togglePower(). Powodują one odtworzenie odpowiedniej klatki klipu *screen\_mc* (a co za tym idzie, zmianę kanału TV) oraz błyśnięcie diody kontrolnej na pilocie. Rozważmy następujący przykład, który pomoże w zrozumieniu działania omawianej funkcji. Załóżmy, że wykonane zostało następujące odwołanie: changeTheChannel(4);

Na początku funkcja sprawdzi, czy zmiennej tvPower przypisano wartość true (TV jest włączony). Jeśli tak, to zmiennej currentChannel nadana zostanie wartość 4 (taka sama jak wartość parametru przekazanego do funkcji). Następnie odtworzona zostanie klatka klipu *screen\_mc* o numerze równym tej wartości, zwiększonej o 1 (czyli 4 + 1). W omawianym przypadku będzie to zatem klatka 5.

Twoja nowa funkcja jest gotowa do wykorzystania. Dodajmy jeszcze uchwyty zdarzeń onRelease do każdego z przycisków numerycznych pilota, pozwolą one wywoływać funkcję changeTheChannel().

**4.** Dodaj następujący skrypt poniżej już wprowadzonego w 1. klatce głównej listwy czasowej:

```
remote mc.channel1 btn.onRelease = function() {
  changeTheChannel(1);
};
remote mc.channel2 btn.onRelease = function() {
  changeTheChannel(2);
};
remote mc.channel3 btn.onRelease = function() {
  changeTheChannel(3);
};
remote mc.channel4 btn.onRelease = function() {
  changeTheChannel(4);
};
remote mc.channel5_btn.onRelease = function() {
  changeTheChannel(5);
};
remote_mc.channel6_btn.onRelease = function() {
   changeTheChannel(6);
};
```
Do każdego z przycisków numerycznych na pilocie dodany został w ten sposób uchwyt zdarzenia (przypominamy, że kopia klipu *remote\_mc* zawiera sześć przycisków o nazwach od *channel1\_btn* do *channel6\_btn* — nazwy te stanowią podstawę dla zastosowanej konstrukcji). Gdy jeden z tych przycisków zostanie wciśnięty, nastąpi odwołanie do funkcji changeTheChannel() i przekazanie jej numeru kanału. W ten sposób możemy wykorzystać tę samą funkcję w odniesieniu do kilku różnych przycisków i uzyskać rezultat zależny od przekazanego jej parametru.

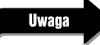

*Funkcje zdefiniowane za pomocą operatora przypisania (=) traktowane są jak polecenia. Wszystkie polecenia powinny być zakończone średnikami. Dlatego też każda przedstawiona tutaj definicja funkcji zakończona jest średnikiem, choć standardowa konstrukcja definicji nie wymaga takiego zakończenia.*

**5.** Wydaj polecenie *Control/Test Movie*. Wciśnij przycisk *Power* na pilocie, aby włączyć telewizor, a następnie skorzystaj z przycisków oznaczonych cyframi do przełączania programów TV.

Jeżeli próbowałeś wcisnąć dowolny przycisk z numerem programu, zanim włączyłeś odbiornik, funkcja changeTheChannel() nie wykonała żądanej zmiany. Dopiero po włączeniu telewizora i wciśnięciu jednego z przycisków kanałów liczba, którą oznaczony jest przycisk, przekazywana jest w charakterze parametru do funkcji changeTheChannel() i odtwarzanie kopii klipu *screen\_mc* zostaje przeniesione do odpowiedniej klatki (kanału).

**6.** Zakończ testowanie pliku i powróć do środowiska edycji projektu. Zaznacz 1. klatkę warstwy *Actions* głównej listwy czasowej.

W klatce tej znajdują się teraz dwie definicje funkcji, jedna powodująca włączenie i wyłączenie TV, druga zaś pozwalająca na zmianę programów za pomocą przycisków numerycznych na pilocie telewizora. Przyglądając się konstrukcji obu funkcji, możemy jednak zauważyć pewne nadmiarowe, powtarzające się elementy. Obydwie zawierają polecenia powodujące błyskanie lampki kontrolnej pilota, obie też powodują odtworzenie wskazanej klatki klipu *screen\_mc*. Takie powtarzające się fragmenty najlepiej eliminować zawsze, gdy to tylko możliwe, zajmiemy się więc teraz poprawieniem tego problemu.

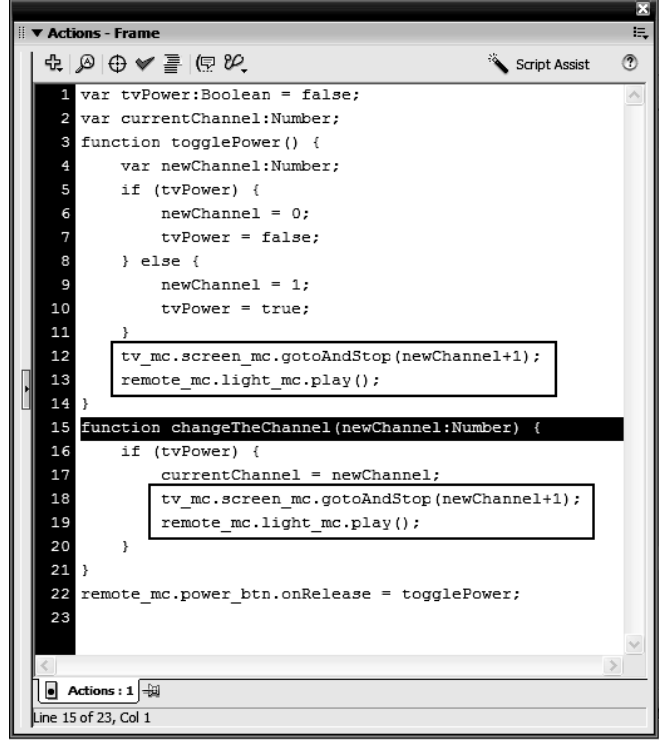

62 MACROMEDIA FLASH 8 ACTIONSCRIPT Oficialny podrecznik

**7.** Korzystając z panelu *Actions*, zmień funkcję togglePower() w następujący sposób:

```
function togglePower() {
   if (tvPower) {
     changeTheChannel(0);
     tvPower = false;
   } else {
     tvPower = true;
     changeTheChannel(1);
   }
}
```
Funkcja togglePower() wykorzystuje teraz odwołanie do funkcji changeTheChannel(), aby zmienić bieżący program, gdy telewizor jest włączany lub wyłączany. Przy włączeniu, podczas odwołania do funkcji changeTheChannel(), przekazywana jest wartość 1. Oznacza to, że za każdym razem gdy telewizor będzie włączany, automatycznie wyświetlany będzie program 1. Po wyłączeniu telewizora "wyświetlany" będzie kanał 0 (czyli pusty ekran). Stanowi to prosty przykład ilustrujący możliwość wywołania funkcji z poziomu innej funkcji.

### **Uwaga**

*Przyjrzyj się pierwszej części wyrażenia if w punkcie 7. ćwiczenia i zwróć uwagę, że odwołanie do funkcji changeTheChannel() ma miejsce, zanim jeszcze zmiennej tvPower przypisana zostanie wartość false. Kolejność taka spowodowana jest konstrukcją funkcji changeTheChannel(), która wykonana zostanie jedynie wówczas, gdy zmienna tvPower ma wartość true (a niewątpliwie ma taką wartość, ponieważ jest ona sprawdzana przez wyrażenie if). Jeżeli przypisalibyśmy zmiennej tv-Power wartość false, zanim nastąpiłoby wywołanie changeTheChannel(0), funkcja ta nie wykonywałaby po prostu żadnej czynności. Druga część wyrażenia warunkowego znajdująca się po słowie else działa dokładnie odwrotnie: najpierw zmiennej tvPower nadawana jest wartość true, dopiero potem zaś następuje wywołanie funkcji. Ponownie dzieje się tak ze względu na konstrukcję funkcji changeTheChannel().*

Napiszmy teraz funkcje, które pozwolą wybrać kolejny i poprzedni program TV za pomocą przycisków *Up* oraz *Down* na pilocie.

**8.** Wybierz 1. klatkę warstwy *Actions* na głównej listwie czasowej i otwórz panel *Actions*. Wprowadź podany niżej skrypt tuż pod linią tvPower:Boolean = false;:

```
var numberOfChannels:Number = 6;
```
Ta linia kodu deklaruje zmienną o nazwie numberOfChannels i nadaje jej wartość 6. Zmienną tę wykorzystamy w funkcji (napiszemy ją za chwilę), która służyć będzie do zmiany programu TV na kolejny. Pamiętając, że klip *screen\_mc* zawiera graficzne odpowiedniki sześciu programów, nadajemy utworzonej zmiennej wartość 6, która odzwierciedla ich liczbę. Zmienna numberOfChannels będzie zapobiegać zwiększeniu numeru programu na większy niż szósty. Przyjrzyjmy się, jak działa to w praktyce.

**9.** Dodaj następujący fragment skryptu poniżej już istniejącego:

```
function channelUp() {
   if (currentChannel+1<=numberOfChannels) {
     changeTheChannel(currentChannel+1);
   }
}
```
Funkcja ta nie wymaga parametrów, zaś jej zadaniem jest zwiększanie numeru programu o 1, zawsze wtedy, gdy zostanie ona wywołana. Jednak funkcja zawiera pewien "mechanizm bezpieczeństwa", zapobiegający przekroczeniu dostępnej liczby kanałów (w tym wypadku programu 6.). Przypominamy, że wartość zmiennej o nazwie currentChannel zmieniana jest, za każdym razem gdy wywołana jest funkcja changeTheChannel() (patrz punkt 3. ćwiczenia). Wartość tej zmiennej odzwierciedla bieżący numer programu minus 1. A zatem, jeśli wyświetlany jest akurat program 4., wartość ta będzie wynosić 3. Zanim jednak wykonana zostanie funkcja channelUp(), uruchamiane jest wyrażenie warunkowe if sprawdzające, czy zwiększenie bieżącego numeru programu o 1 (wartość zmiennej currentChannel + 1) nadal będzie mniejsza lub co najwyżej równa dostępnej liczbie kanałów (wartość zmiennej numberOfChannels czyli 6). Jeśli warunek ten jest spełniony, następuje wywołanie funkcji changeTheChannel() z parametrem o wartości numeru bieżącego kanału zwiększonej o 1. Spowoduje to oczywiście wyświetlenie kolejnego programu. Przedstawione tutaj wyrażenie if nie zawiera towarzyszącego wyrażenia else: jeśli warunek początkowy nie jest spełniony, to znaczy, że wyświetlany jest akurat program 6. i podejmowanie dalszych działań nie ma sensu.

**10.** Dodaj kolejny fragment skryptu w bieżącej klatce filmu:

```
function channelDown() {
   if (currentChannel-1>=1) {
     changeTheChannel(currentChannel-1);
   }
}
```
Podobnie jak funkcja channelUp(), tak i channelDown()do działania nie wymaga podania parametrów. Po wywołaniu sprawdza ona, czy bieżąca wartość zmiennej currentChannel *zmniejszona* o 1 byłaby nadal większa lub równa 1, zapobiega jednocześnie zmianie programu na mniejszy niż oznaczony numerem pierwszym. Jeśli warunek ten jest spełniony, następuje wywołanie funkcji changeTheChannel() i przekazanie jej bieżącej wartości zmiennej currentChannel zmniejszonej o 1. Spowoduje to wyświetlenie poprzedniego w kolejności, w jakiej są ponumerowane, programu. Podobnie jak w przypadku funkcji channelUp(), tak i tutaj konstrukcja wyrażenia if nie zawiera towarzyszącego wyrażenia else. Jeśli warunek początkowy nie jest spełniony, to znaczy, że bieżącym kanałem jest program 1. i nie ma możliwości jego zmiany na "niższy".

Naszedł czas na dodanie wywołań przygotowanych funkcji channelUp() i channelDown() do przycisków *Up* oraz *Down* na pilocie TV.

### **11.** Dodaj następującą linię skryptu w 1. klatce filmu:

```
remote mc.up btn.onRelease = channelUp;
```
Podana tutaj linia kodu ActionScript przypisuje uchwyt zdarzenia onRelease do kopii przycisku *up\_btn*, znajdującej się wewnątrz klipu *remote\_mc*. Za każdym razem gdy przycisk ten będzie wciśnięty, nastąpi wywołanie funkcji channelUp(). Jeżeli numer bieżącego programu zrówna się z górną, dopuszczalną granicą (określoną w zmiennej numberOfChannels), wywołanie funkcji channelUp() przestanie powodować przełączanie programu na następny.

### **12.** Dodaj następujący skrypt:

```
remote mc.down btn.onRelease = channelDown;
```
### 64 MACROMEDIA FLASH 8 ACTIONSCRIPT Oficjalny podręcznik

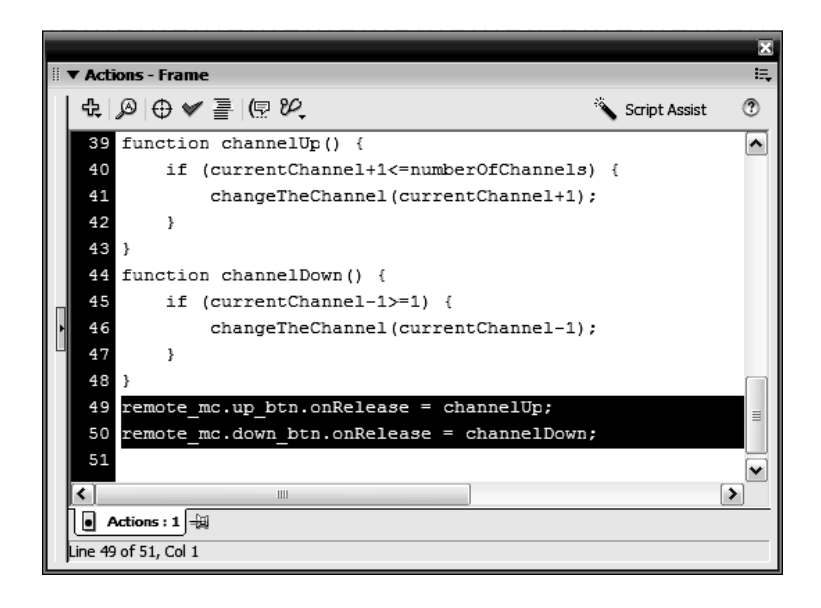

Podobnie jak w przypadku przycisku *Up* opisanego w 11. punkcie ćwiczenia, skrypt ten przypisuje uchwyt zdarzenia do przycisku *down\_btn*, znajdującego się wewnątrz klipu *remote\_mc*. Za każdym razem gdy przycisk ten jest wciśnięty, wywoływana jest funkcja channelDown(), a wartość zmiennej currentChannel jest zmniejszana (tak długo, jak długo będzie ona większa niż dolna, dopuszczalna granica). W wyniku tego na ekranie TV wyświetlany jest odpowiedni program.

**13.** Wydaj polecenie *Control/Test Movie*. Włącz telewizor, korzystając z przycisku *Power*, a następnie zmień wyświetlany program, posługując się przyciskami *Up* i *Down*.

Zwróć uwagę, że możesz wybrać dowolny program za pomocą przycisków numerycznych, a następnie przełączyć go na poprzedni lub następny przy użyciu przycisków *Up* i *Down*. Stało się to możliwe po wykorzystaniu zmiennej przechowującej bieżący numer programu oraz funkcji niezmiernie upraszczających tego typu zadania.

**14.** Zakończ testowanie filmu i zapisz projekt w pliku o nazwie *television3.fla*.

Zaprogramowałeś właśnie działanie pilota TV umożliwiającego zmianę wyświetlanych programów. W naszym następnym ćwiczeniu wykorzystamy funkcje w nieco inny niż dotąd sposób, dodając możliwość wyświetlania tekstowego opisu odbieranego właśnie programu.

# **Zmienne lokalne oraz funkcje, które zwracają określoną wartość**

Do zmiennych, które tworzyliśmy i wykorzystywaliśmy do tej pory, można było odwołać się w dowolnym momencie, z poziomu dowolnego skryptu umieszczonego w filmie Flasha. Jednak istnieją również zmienne *lokalne*, które tworzone są i wykorzystywane jedynie w obrębie definicji określonej funkcji. Innymi słowy, zmienna lokalna tworzona jest wewnątrz definicji funkcji i wykorzystywana przez tę właśnie funkcję po jej wywołaniu, a następnie po zakończeniu działania automatycznie usuwana. Zmienne lokalne istnieją jedynie w obrębie funkcji, w której zostały zadeklarowane.

Choć stosowanie zmiennych lokalnych podczas programowania w języku ActionScript nie jest absolutnie konieczne, posługiwanie się nimi stanowi dobry programistyczny zwyczaj. Aplikacje wymagające wielu skomplikowanych obliczeń wykorzystują mnóstwo zmiennych, które mogą spowolnić jej działanie z upływem czasu. Wykorzystując zmienne lokalne, minimalizujesz wykorzystanie dostępnej pamięci i zapobiegasz występowaniu *konfliktów nazw*, mogących pojawić się w dużych projektach podczas spontanicznego tworzenia nowych zmiennych i nadawania im nazw, które były już wcześniej wykorzystane. Zmienne lokalne zadeklarowane w jednej funkcji mogą mieć identyczne nazwy jak zmienne istniejące w innej — nawet jeśli definicje obu funkcji znajdują się na tej samej listwie czasowej. Jest to możliwe, ponieważ Flash rozpatruje daną zmienną lokalną jedynie w obszarze funkcji, w którym została zadeklarowana.

Jest tylko jedna metoda ręcznego tworzenia zmiennych lokalnych; konstrukcji tej używałeś dotąd z powodzeniem przy tworzeniu zwykłych zmiennych:

```
var myName:String = "Jobe";
```
Zmienna ta staje się lokalna po prostu przez umieszczenie jej deklaracji *wewnątrz* definicji funkcji i zastosowanie konstrukcji ze słowem kluczowym var.

Posłużmy się pewnym przykładem, aby lepiej wyjaśnić ideę deklarowania funkcji lokalnych. W naszym poprzednim ćwiczeniu zadeklarowaliśmy (utworzyliśmy) zmienną o nazwie currentChannel i umieściliśmy ją w pierwszej klatce głównej listwy czasowej. Do jej utworzenia posłużyła następująca konstrukcja:

var currentChannel:Number;

Ponieważ podana tutaj linia skryptu zawierająca deklarację zmiennej znajdowała się w 1. klatce głównej listwy czasowej, *nie zaś* wewnątrz definicji funkcji, zmienna ta stanie się dostępna na głównej listwie czasowej. Jeżeli umieścilibyśmy identyczną deklarację wewnątrz definicji jakiejś funkcji, zmienna currentChannel byłaby traktowana jako lokalna (przynależna jedynie do tej funkcji): istniałaby wyłącznie po wywołaniu tej funkcji i usuwana po zakończeniu jej działania. Spróbuj potraktować zmienne lokalne jako tymczasowe wartości przeznaczone do wykorzystania jedynie w obrębie wybranej funkcji.

Jeżeli chciałbyś wewnątrz funkcji zadeklarować zmienną, która będzie dostępna z zewnątrz, pomiń w deklaracji słowo kluczowe var i skorzystaj z następującej konstrukcji:

```
name = "Jobe";
```
**Uwana** 

*Zmienne ogólnodostępne najlepiej deklarować poza obrębem funkcji. Deklaracja taka jest traktowana jako poprawna, ponieważ ułatwia zgrupowanie wszystkich tego typu zmiennych w jednym miejscu. Porządek i przejrzystość programowania staje się bardzo istotna szczególnie wówczas, gdy chciałbyś powrócić do swojego projektu po kilku miesiącach lub przekazać go innemu programiście.*

W jednej linii kodu umieszczonej wewnątrz funkcji możesz zadeklarować wiele zmiennych lokalnych:

```
var firstName:String = "Jobe", lastName:String = "Makar", email:String =
"jobe@electrotank.com";
```
### **Zwracanie wartości przez funkcję**

Funkcje niekoniecznie muszą służyć wyłącznie jako zestaw poleceń przeznaczonych do wykonania; możesz również wykorzystać je w charakterze miniprogramów działających w obrębie projektu, przetwarzających wysyłane im informacje i zwracających określony rezultat. Przyjrzyjmy się następującej definicji funkcji:

```
function buyCD(availableFunds:Number, currentDay:String):Boolean {
   var myVariable:Boolean;
   if(currentDay != "Sunday" && availableFunds >= 20) {
    myVariable = true;
   } else {
    myVariable = false;
   }
   return myVariable;
}
```
Podczas wywołania funkcji wysyłane są do niej dwa parametry — availableFunds oraz current-Day. Funkcja przetwarza wartości tych parametrów za pomocą wyrażenia warunkowego if/else. Efektem jego działania jest przypisanie zmiennej myVariable wartości true lub false. Gdy skorzystamy z wyrażenia return (widocznego na końcu definicji funkcji), wartość tej zmiennej zwracana jest do skryptu, który wywołał funkcję. Spróbujmy przeanalizować następujący przykład:

```
var idealCircumstances:Boolean = buyCD(19, "Friday");
if (idealCircumstances == true) {
  gotoAndPlay("Happiness");
} else {
  gotoAndPlay("StayHome");
}
```
Szczególną uwagę zwróć na następującą linię kodu:

```
var idealCircumstances:Boolean = buyCD(19, "Friday");
```
Po prawej stronie znaku = znajduje się faktyczne wywołanie funkcji, które wysyła wartości 19 oraz "Friday" do funkcji buyCD(). Pamiętając, w jaki sposób zdefiniowana została funkcja, wiemy, że zostaną one wykorzystane do określenia wartości, jaką przyjmie zmienna myVariable. Może to być jedna z dwóch wartości logicznych: true lub false. Wysłanie określonych parametrów (19, "Friday") do funkcji spowoduje, że zmienna myVariable będzie miała wartość false. Ponieważ ostatnia linia kodu naszej funkcji zakłada zwrot tej wartości za pomocą wyrażenia return myVariable;, jest ona zwracana do skryptu, który wywołał funkcję. Otrzymujemy zatem:

```
idealCircumstances = false;
```
W istocie wykorzystaliśmy odwołanie do funkcji, aby błyskawicznie ustalić wartość zmiennej idealCircumstances. Po określeniu tej wartości za pomocą zmiennej idealCircumstances może ona być wykorzystana w pozostałej części skryptu, co demonstruje przykładowy skrypt.

```
idealCircumstances:Boolean = buyCD(19.00, "Friday")
```
### buyCD(availableFunds:Number, currentDay:String)

var myVariable:Boolean; if (currentDay != "Sunday" && availableFunds >= 20.00) { myVariable = true;  $\}$  else {  $mvVariable = false$ return myVariable; idealCircumstances: = false

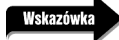

*Możesz zastosować polecenie return, aby zwrócić dowolny typ danych, włączając wartości zmiennych, tablic i innych obiektów.*

Wiesz już, że funkcje mogą zwracać pewne wartości. Nadszedł zatem odpowiedni moment, aby zwrócić uwagę na drobną zmianę, jakiej poddaliśmy składnię definicji naszej funkcji. Pierwsza linia funkcji buyCD() wygląda następująco:

```
function buyCD(availableFunds:Number, currentDay:String):Boolean {
```
Między nawiasem zamykającym sekcję parametrów a otwarciem nawiasu klamrowego na końcu umieściliśmy następujące wyrażenie :Boolean. Dodatek ten wskazuje, że funkcja po wywołaniu zawsze zwraca pewną wartość. W tym przypadku jest to jedna z wartości logicznych true lub false, stąd powód zastosowania typu :Boolean. Definicja funkcji zwracającej wartość numeryczną wyglądałaby następująco:

```
function myNumberFunction(param1:Number, param2:Boolean):Number {
  // Akcje
}
```
Definicja funkcji, która zwraca wartość w postaci łańcucha znaków, wyglądałaby np. tak:

```
function myNumberFunction(param1:Number, param2:Boolean):String {
  // Akcje
}
```
Tak wyglądałaby definicja funkcji, która zwraca wartość w postaci tablicy:

```
function myNumberFunction(param1:Number, param2:Boolean):Array {
   // Akcje
}
```
itd.

Jeżeli funkcja nie zwraca żadnej wartości (podobnie jak wszystkie funkcje zdefiniowane do tej pory podczas bieżącej lekcji), konstrukcja jej definicji powinna mieć następującą postać:

```
function myNumberFunction(param1:Number, param2:Boolean):Void {
  // Akcje
}
```
Wyrażenie :Void oznacza funkcję, która nie zwraca żadnej wartości.

Choć w funkcjach, którymi posługiwaliśmy się w trakcie bieżącej lekcji, nie korzystaliśmy z takiej konstrukcji definicji (mimo to nadal działają one poprawnie), zastosowanie podanej składni stanowi bardzo poprawny nawyk, a co więcej — powinno przyspieszyć wykonywanie kodu Action-Script. Wzrost prędkości będzie odczuwalny jedynie w przypadku projektu zawierającego wiele funkcji.

W naszym kolejnym ćwiczeniu będziemy korzystać zarówno ze zmiennych lokalnych, jak również funkcji, które zwracają określoną wartość. Zaprogramujemy dekoder telewizji kablowej, znajdujący się pod telewizorem w taki sposób, aby wyświetlał nazwę bieżącego kanału. Utworzymy w tym celu funkcję, która będzie konstruować łańcuch tekstowy przeznaczony do wyświetlenia na dekoderze.

**1.** Otwórz plik *television3.fla*.

Projekt ten stanowi kontynuację naszego poprzedniego ćwiczenia. Skupimy się tym razem na kopii klipu o nazwie *cableBox\_mc* (przypomina on wyglądem dekoder telewizji satelitarnej lub kablowej). Klip ten zawiera proste elementy graficzne oraz pole tekstowe o nazwie *cableDisplay\_txt*. W polu tym wyświetlane będą nazwy różnych programów, w zależności od tego, który z nich zostanie wybrany za pomocą pilota.

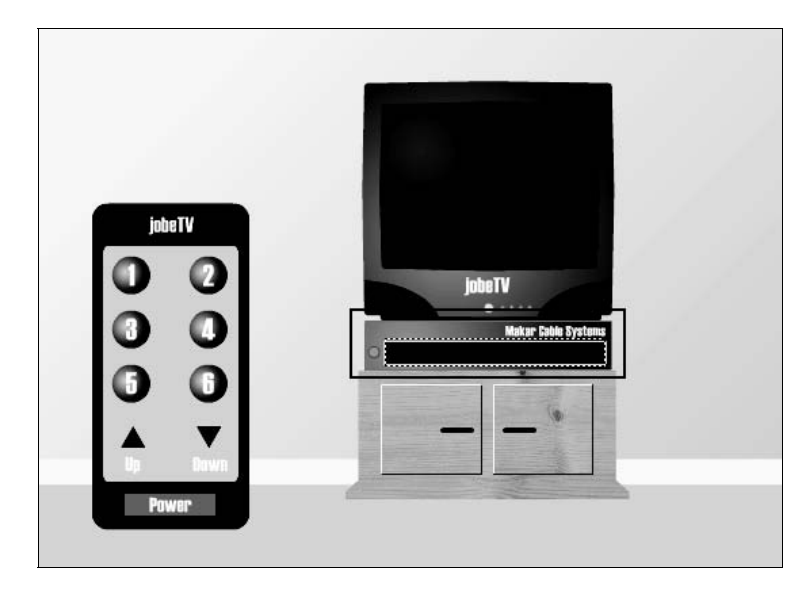

**2.** Wybierz 1. klatkę filmu i, korzystając z panelu *Actions*, wprowadź następujący skrypt poniżej linii numberOfChannels = 6;:

```
var channelNames:Array = ["", "News", "Classics", "Family", "Cartoons",
"Horror", "Westerns"];
```
Utworzyłeś właśnie tablicę o nazwie channelNames. Zawiera ona nazwy, które będą dynamicznie umieszczane w łańcuchu tekstowym wyświetlanym na dekoderze. Siedem łańcuchów tekstowych, stanowiących elementy tej tablicy, oddzielono przecinkami (pierwszy z nich może wydawać się dość nieczytelny, ponieważ stanowi po prostu łańcuch pusty oznaczony w następujący sposób: ""). Każdy z tych elementów ma przyporządkowaną pewną liczbę, wyznaczającą jego *pozycję* (*index*) w tablicy. Pierwszy z nich znajduje się na pozycji 0. Przykładowo channelNames[0] = "" (pusty), channelNames[1] = "News", channelNames[2] = "Classics" itd. Zrozumienie tego zagadnienia ma kluczowe znaczenie podczas realizacji dalszej części ćwiczenia.

### **Uwaga**

*Więcej informacji dotyczących tablic znajdziesz w lekcji 4., "Tablice i pętle".*

Utwórzmy funkcję, która wykorzysta elementy tekstowe umieszczone w tej tablicy do wyświetlania komunikatu na dekoderze TV.

**3.** Wprowadź kolejny fragment skryptu w 1. klatce filmu, poniżej już istniejącego:

```
function displayCableText():String {
   var displayText:String;
   if (currentChannel != 0) {
    displayText = "You are viewing "+channelNames[currentChannel]+".";
   } else {
    displayText = "";
 }
   return displayText;
}
```
*Definicja ta mogłaby zostać równie dobrze umieszczona przed, jak i po określeniu uchwytów zdarzeń; jej położenie nie ma większego znaczenia i stanowi kwestię osobistych nawyków i przyzwyczajeń.*

Skrypt ten definiuje funkcję displayCableText(), która nie wymaga podania żadnych parametrów. Służy ona do dynamicznego zbudowania łańcucha tekstowego, który pojawi się w polu tekstowym *cableDisplay\_txt*, umieszczonym w kopii klipu o nazwie *cableBox\_mc*. Funkcja ta zwraca zbudowany łańcuch za pomocą polecenia return. Zawiera ona wyrażenie warunkowe sprawdzające, czy bieżący program nie jest przypadkiem oznaczony liczbą 0, co oznacza, że telewizor jest wyłączony. Jeśli warunek ten jest spełniony, tworzona jest zmienna lokalna o nazwie displayText, a umieszczany w niej łańcuch tekstowy budowany jest zarówno z elementu tablicy channelNames, jak i bieżącej wartości zmiennej currentChannel. Jeśli przykładowo wartość tej zmiennej w momencie wywołania funkcji wynosi 4, konstrukcja łańcucha wygląda następująco:

```
displayText = "You are viewing "+channelNames[4]+".";
```
Ponieważ na pozycji 4. tablicy channelNames znajduje się łańcuch tekstowy Cartoons, możemy podstawić go do przedstawionego przed chwilą wyrażenia:

```
displayText = "You are viewing Cartoons.";
```
Jeżeli pierwsza część wyrażenia warunkowego zawartego w funkcji nie jest spełniona (else), zmiennej lokalnej displayText przypisywany jest łańcuch pusty (""). Funkcja kończy się

### 70 MACROMEDIA FLASH 8 ACTIONSCRIPT Oficialny podręcznik

zwróceniem wartości zmiennej displayText. Dokąd jednak zostanie zwrócona ta wartość? Wyjaśnimy to w następnym punkcie ćwiczenia. Ponieważ zmienna displayText została zadeklarowana jako lokalna (za pomocą słowa kluczowego var), jest ona usuwana z pamięci natychmiast po zwróceniu wartości przez funkcję.

**4.** Korzystając z panelu *Actions*, zmodyfikuj funkcję changeTheChannel() przez dodanie następującego kodu poniżej piątej linii definicji tej funkcji:

cableBox mc.cableDisplay txt.text = displayCableText();

```
v Actions - Frame
\oplus \otimes \oplus \vee \equiv \otimes \otimesScript Assist
                                                                                                                        \hat{r}var tyPower: Boolean = false:
     var numberOfChannels:Number = 6;
     var channelNames: Array = ["", "News", "Classics", "Family", "Cartoons", "Horror", "Westerns"];
  ×
     var currentChannel:Number:
  \overline{a}function togglePower() {
         if (tyPower) {
              changeTheChannel(0):
              tvPower = false;} else {
              tvPower = true;
  \overline{1}\overline{11}changeTheChannel(1);
 1213
 14function changeTheChannel(newChannel:Number) {
 15
         if (tyPower) {
 16
              currentChannel = newChannel;
 17tv mc.screen mc.gotoAndStop(newChannel+1);
 18remote mc.light mc.play();
 19cableBox_mc.cableDisplay_txt.text = displayCableTe
 \overline{2}\overline{2}\boxed{\bullet} Actions : 1
 ne 19 of 62. Col. 1
```
Zmodyfikowaliśmy funkcję changeTheChannel() w taki sposób, że za każdym razem przy zmianie kanału i wywołaniu funkcji changeChannel() w polu tekstowym *cableDisplay\_txt* (znajdującym się wewnątrz klipu filmowego *cableBox\_mc*) wyświetlony zostanie odpowiedni tekst. Dodana linia kodu ActionScript ustala wartość kopii pola tekstowego *cableDisplay\_txt* (które jest dynamicznym polem tekstowym umieszczonym na naszym dekoderze), korzysta przy tym z wartości zwróconej przez funkcję displayCableText(). Funkcja ta zostaje wywołana, zrealizowana, a efekt jej działania umieszczany jest po znaku równości (=). Takie właśnie działanie nosi nazwę *zwracania* wartości przez funkcję. Wartość uzyskana wewnątrz funkcji jest zwracana i umieszczana w linii skryptu, który spowodował jej wywołanie. Jest to również doskonały przykład tego, w jaki sposób stosowanie funkcji pomaga zaoszczędzić mnóstwo czasu — konstrukcję funkcji changeTheChannel() zmieniliśmy tylko w jednym miejscu, a mimo to zmiana ta jest widoczna i dostępna przy każdym wywołaniu tej funkcji!

**5.** Wydaj polecenie *Control/Test Movie*. Włącz telewizor przyciskiem *Power*. Zmień kilkakrotnie wyświetlany program.

Za każdym razem gdy wciśniesz przycisk realizujący zmianę kanału, pole tekstowe umieszczone na dekoderze TV wyświetla jego nazwę. Utworzyłeś prostą aplikację wykorzystującą sześć funkcji realizujących szereg różnorodnych zadań (zobacz rysunek na następnej stronie).

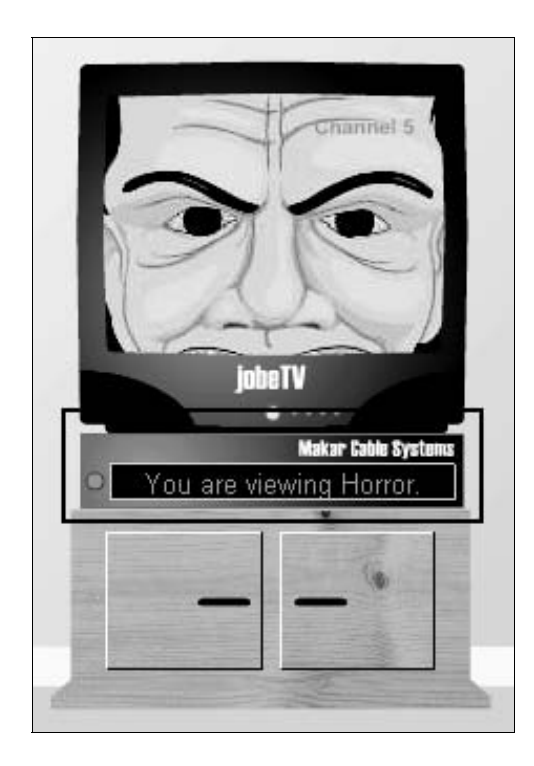

**6.** Zakończ testowanie filmu i zapisz projekt w pliku *television4.fla*.

Zakończyliśmy pracę nad projektem. Wiedza, którą zdobyłeś, będzie wielokrotnie wykorzystywana w naszych kolejnych lekcjach.

### **Podsumowanie**

### **W czasie tej lekcji:**

- Napisałeś funkcje, używając różnych składni
- Przekazałeś funkcjom argumenty w wywołaniach
- Użyłeś zmiennych lokalnych
- Zwróciłeś wyniki wywołania funkcji i wykorzystałeś je